# **LogiCORE**

### **Registered ROM**

February 8, 1998 **Product Specification** Product Specification

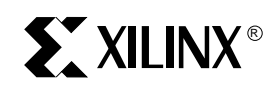

Xilinx Inc. 2100 Logic Drive San Jose, CA 95124 Phone: +1 408-559-7778 Fax: +1 408-559-7114 E-mail: dsp@xilinx.com URL: www.xilinx.com

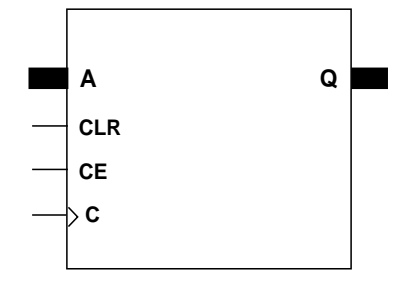

#### **Features**

- Registered ROM with data width from 2 to 31 bits
- Registered output
- Clock Enable for output register
- Asynchronous clear of the output register
- Drop-in modules for the XC4000E, EX, and XL families
- High performance and density guaranteed through Relational Placed Macro (RPM) mapping and placement technology
- Available in Xilinx CORE Generator

## **Functional Description**

This macro creates a ROM whose size is determined by the data width and depth variables in the dialog box. The output data is read from the ROM and registered. Data is read from the address selected on the A address pins. Access of the ROM is accomplished on the rising edge of the Clock signal with the CE pin asserted (HIGH). A CLR signal can be used to clear the register asynchronously.

#### **Pinout**

Signal names for the schematic symbol are shown in Figure 1 and described in Table 1.

**Figure 1: Core Schematic Symbol** 

#### **Table 1: Core Signal Pinout**

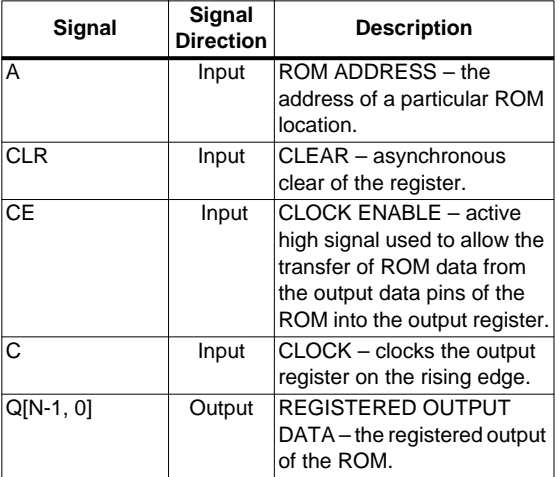

**X8166**

#### **CORE Generator Parameters**

The core generator dialogue box for this macro is shown in Figure 2. The parameters are as follows:

- **Component Name**: Enter a name for the output files generated for this module.
- **Address Width**: The number of bits needed to address all of the words in the ROM.
- **Depth**: Select the number of words in the ROM from the pull-down menu. The number must be a multiple of 16.
- **Data Width**: Select an input bit width from the pull-down menu. The valid range is 2-31.
- **Load Init Values**: Specifies the file that contains the initial values for each address.
- **Show Init Values**: Display the initial values after they have been loaded.
- **coe file**: Displays the name of the coefficient file. This field is read-only.

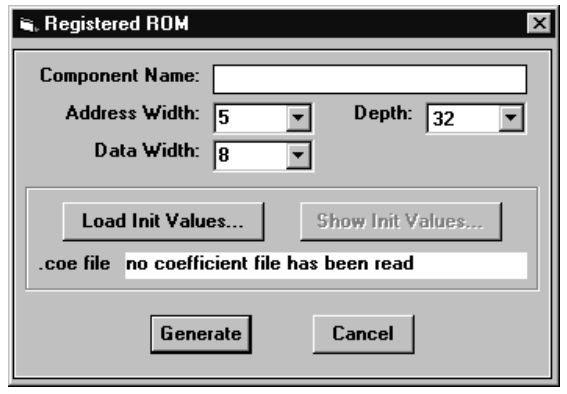

**Figure 2: CORE Generator Dialog Box**

#### **Core Resource Utilization**

The number of CLBs required depends on the values of the depth and data width fields selected in the CORE Generator dialog box.

Table 2 shows the equations to calculate the maximum number of CLBs required for selected depths and data widths.

**Table 2: Bit Width versus CLB Count** 

| Depth   | Data Width | <b>CLB Count</b> |
|---------|------------|------------------|
| 16      | 2N         |                  |
| 16      | $2N+1$     |                  |
| 32      |            |                  |
| 48      |            | 2N               |
| $>= 64$ | 2N         | (Depth/16) (N+1) |
| $>= 64$ | $2N+1$     | (Depth/16) (N+1) |

#### **Ordering Information**

This macro comes free with the Xilinx CORE Generator. For additional information contact your local Xilinx sales representative, or e-mail requests to dsp@xilinx.com.